2024.2.24 草 雲

### 1 酔っぱらいの足どり(ランダムウォーク)

(1)実験の概要

酔っぱらいは前後左右見境なくふらつきます。

酔っぱらいは目的地にたどり着こうと歩き回っているうちに何度も同じところに戻っ て来てしまったりするものです。

今、酔っぱらいがxy座標平面上の原点にいるとします。

原点を出発して、30回ふらつくとき、ふらつき30回目に酔っぱらいがいる位置は 出発点である原点からどれくらい離れているでしょうか。

ただし、酔っぱらいは上下左右の4方向にだけふらつき、1回のふらつきでの移動距 離は1であるとします。

また、酔っぱらいが左右の2方向だけにふらつき、原点を出発してx軸上を移動する としたら、30回目のふらつき位置は原点からどれくらい離れているでしょうか。

- (2) 実験結果 (VB版シミュレーション)
	- 【実験日】
	- 2024年2月24日
	- 【使用PC】
	- Lavie NX850/N
	- 【使用ソフトウェア】 自作ソフト
		- 『ランダムウォーク6』
	- 【操作方法】

■4方向のふらつきの場合は、チェックボックス [平面移動] をクリックします。 ■2方向のふらつきの場合は、チェックボックス「直線移動]をクリックします。

(4方向のふらつきから2方向のふらつきへチェンジする場合、またはその逆の場合 には、まず[初期化]ボタンをクリックします。)

[実験開始]ボタンをクリックすると、酔っぱらいのふらつきが始まります。

- (ただし、ふらつき開始までに少し時間がかかります。)
- [実験停止]ボタンをクリックすると、酔っぱらいのふらつきが止まります。
- (ただし、ふらつき停止までに少し時間がかかります。) [グラフ表示]ボタンをクリックすると、グラフが表示されます。

(ただし、4方向にふらつきの場合の横軸は、30回ふらついたときに酔っ ぱらいがいる位置と原点との距離で、2方向のふらつきの場合の横軸は、 30回ふらついたときに酔っぱらいがいる位置の x 座標です。)

【考察】

①~③の実験では、酔っぱらいがx軸上を原点から出発して、左右にのみふらついた とき、ふらつき30回目の位置のx座標をカウントしています。

グラフの横軸はふらつき30回目の位置のx座標で、縦軸はその度数です。

①~③のグラフより、出発点である原点の近くに30回目に戻って来ることが多いこ とから、「酔っぱらいは目的地にたどり着こうと歩き回っているうちに何度も同じところ に戻って来てしまったりするものです。」が言えているのではないでしょうか。

また、④~⑥の実験では、酔っぱらいがxy座標平面上を原点から出発して、上下左 右にふらついたとき、ふらつき30回目の位置の座標と原点との距離をカウントしてい ます。

グラフの横軸はふらつき30回目の位置の座標と原点との距離で、縦軸はその度数です。 ④~⑥のグラフより、出発点である原点の周辺に30回目に戻って来ることが多いこ とから、「酔っぱらいは目的地にたどり着こうと歩き回っているうちに何度も同じところ に戻って来てしまったりするものです。」が言えているのではないでしょうか。

2024.2.24 草 雲

## 1 酔っぱらいの足どり(ランダムウォーク)

- (2)実験結果 (VB版シミュレーション)
- ① 実験1回目(直線上で移動する場合)

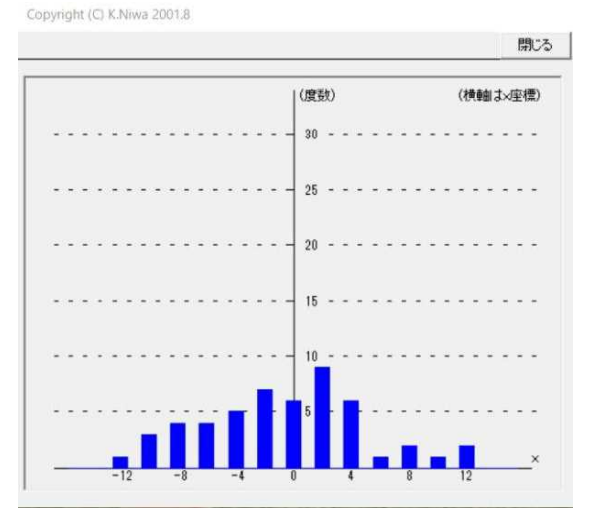

② 実験2回目 (直線上で移動する場合)

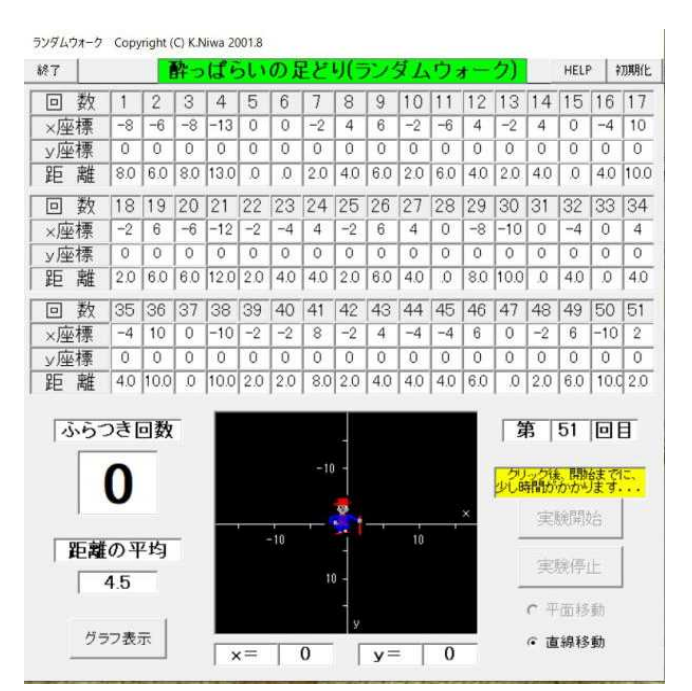

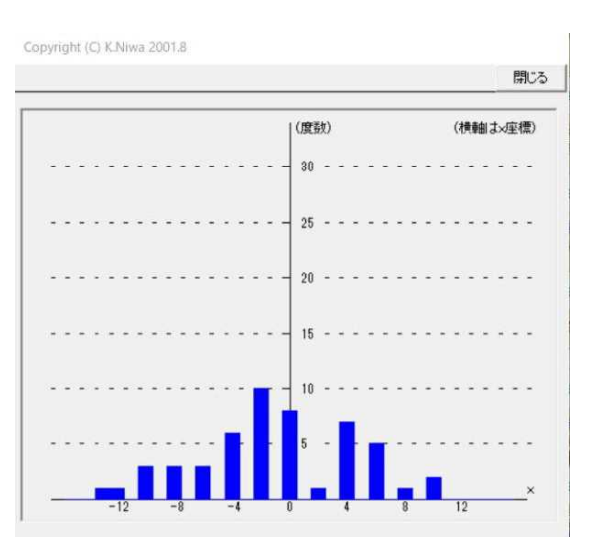

2024.2.24 草 雲

## 1 酔っぱらいの足どり(ランダムウォーク)

- (2) 実験結果 (VB版シミュレーション)
- ③ 実験3回目(直線上で移動する場合)

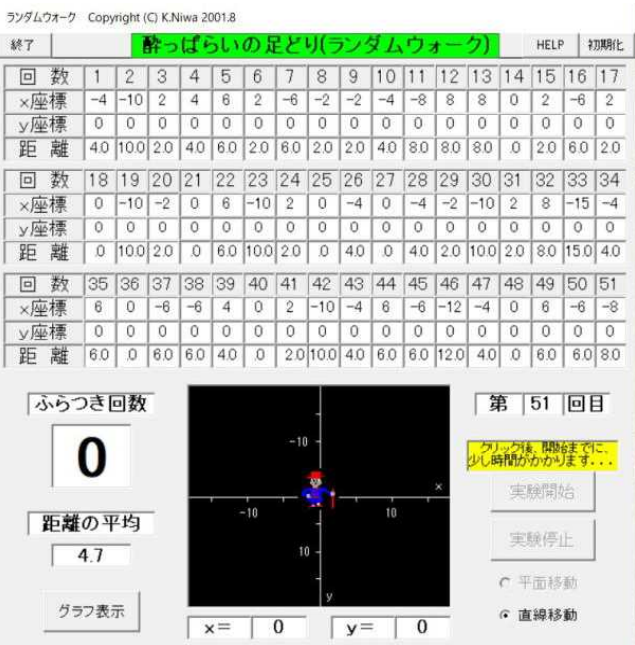

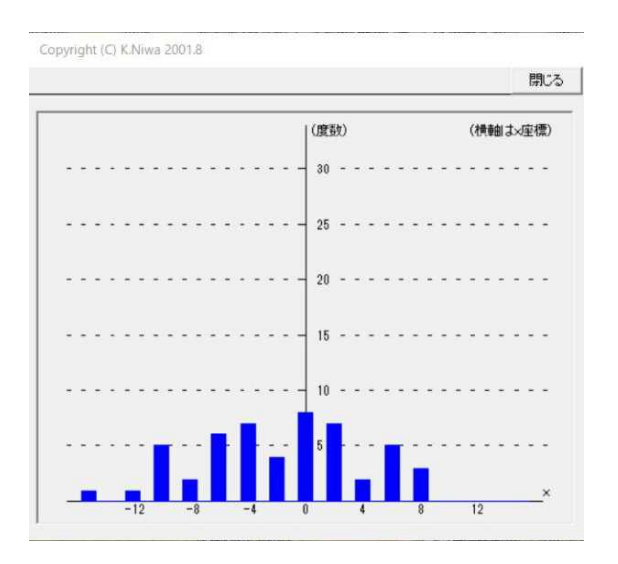

④ 実験4回目(平面上で移動する場合)

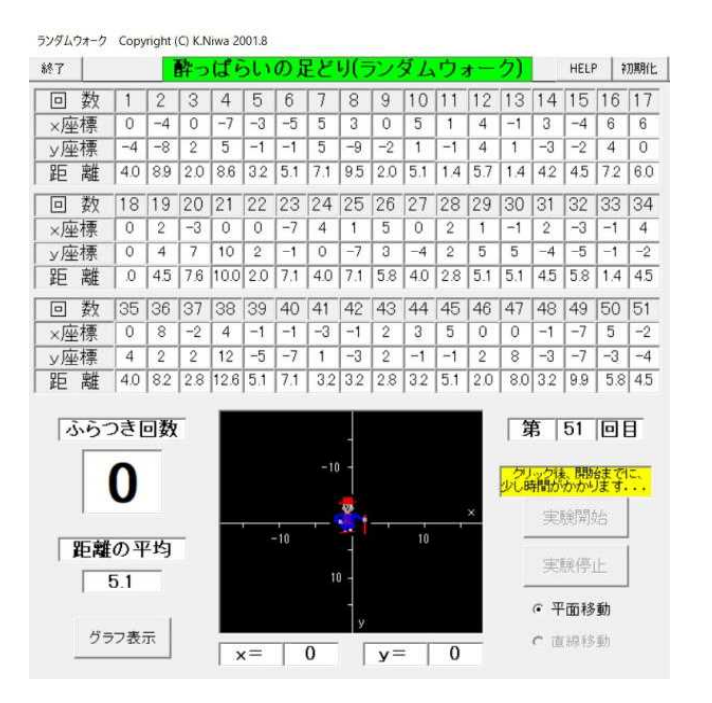

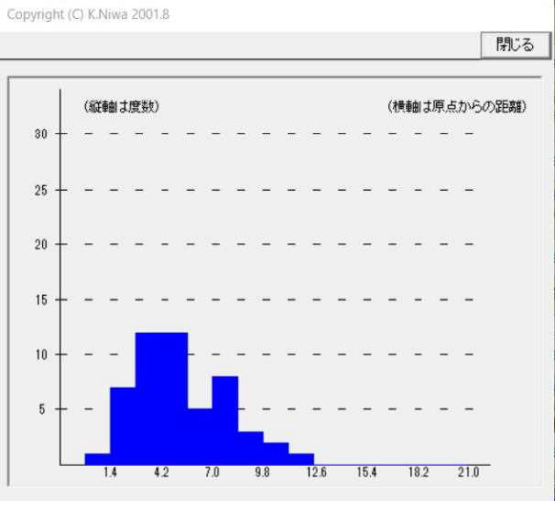

2024.2.24 草 雲

## 1 酔っぱらいの足どり(ランダムウォーク)

- (2)実験結果 (VB版シミュレーション)
- ⑤ 実験5回目(平面上で移動する場合)

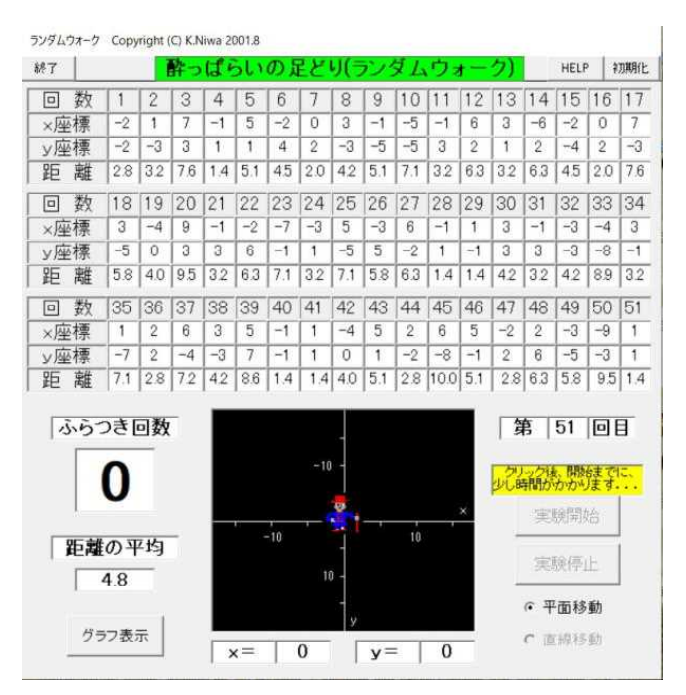

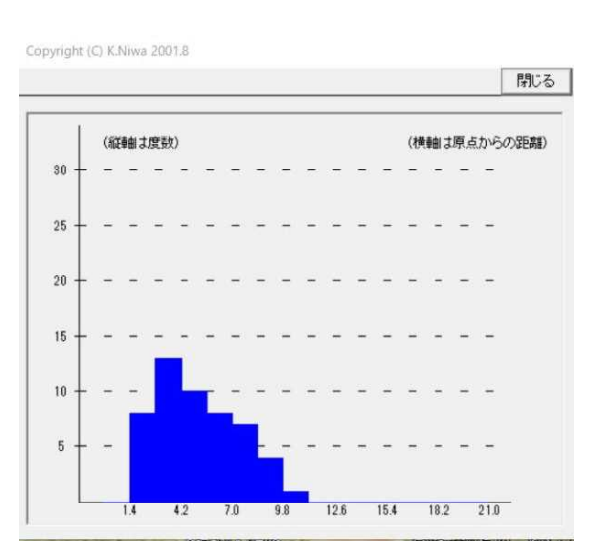

⑥ 実験6回目(平面上で移動する場合)

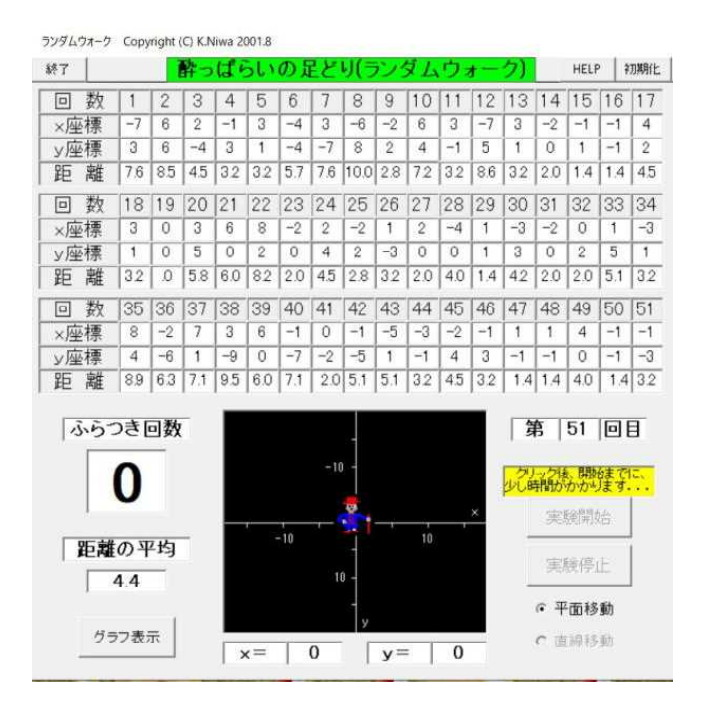

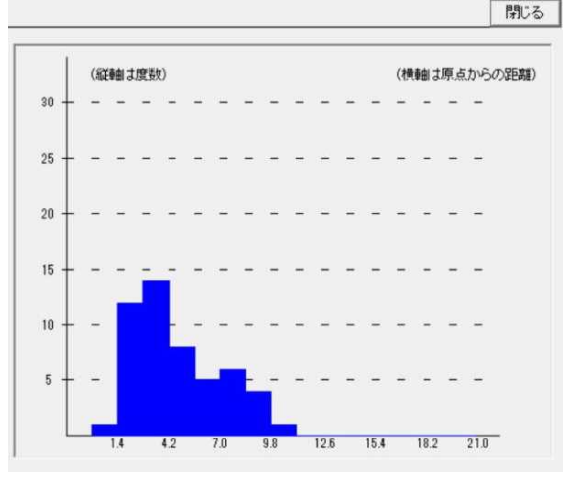

Copyright (C) K.Niwa 2001.8

2024.2.27 草 雲

### 2 パチンコ玉の落下の実験

(1)実験の概要

1個のパチンコ玉が釘に当たって左右 に分かれながら落下するとき、パチンコ 玉はどこに落下するのでしょうか。 右の図のような経路で、頂上から 1 個 のパチンコ玉(赤い点)が青い線上を伝っ て落ちます。 ただし、パチンコ玉が分岐点で左右に に分かれるとき、その分かれ方は左右半 々であるとします。 パチンコ玉が落下しやすい場所はある

のでしょうか。それともどこの場所も同 じでしょうか。

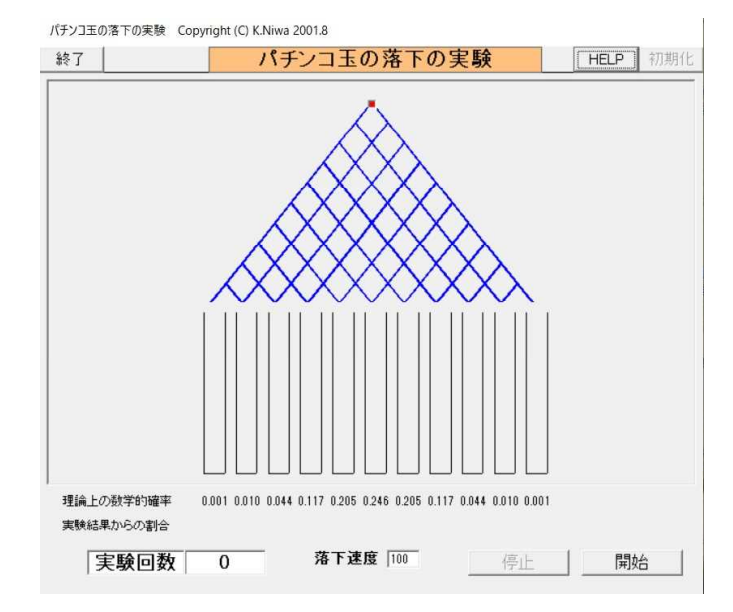

- (2) 実験結果 (VB版シミュレーション)
	- 【実験日】
	- 2024年2月27日
	- 【使用PC】
	- Lavie NX850/N
	- 【使用ソフトウェア】 自作ソフト

『パチンコ玉6』

【操作方法】

■数学の確立で計算した理論上の数値と実験結果からの割合を比べてみてください。 [開始]ボタンをクリックすると、パチンコ玉の落下が始まります。 [停止] ボタンをクリックすると、パチンコ玉の落下が止まります。

【考察】

パチンコ玉が落下する位置を左から①、②、③、・・・、⑨、⑩、⑪とします。  $10C_{k-1}$  $\frac{1}{1}$ 10

左からk番目の位置に落下する確立は、  $10C_{k-1}$  $\left| \frac{1}{2} \right|$  ...※ で求められます。 ※の式を用いて計算すると、 2

- ①に落下する数学的確立は 0.001 ②に落下する数学的確立は 0.010 ③に落下する数学的確立は 0.044 ④に落下する数学的確立は 0.117 ⑤に落下する数学的確立は 0.205 ⑥に落下する数学的確立は 0.246 ⑦に落下する数学的確立は 0.205 ⑧に落下する数学的確立は 0.117 ⑨に落下する数学的確立は 0.044
- ⑩に落下する数学的確立は 0.010 ⑪に落下する数学的確立は 0.001

以上の計算結果から、⑥の位置が1番落下しやすい場所で、⑤と⑦の位置が2番目に 落下しやすい場所、④と⑧の位置が3番目に落下しやすい場所、③と⑨の位置が4番目 に落下しやすい場所、②と⑩の位置が5番目に落下しやすい場所、①と⑪の位置が最も 落下しにくい場所と言えます。

(ア)(イ)(ウ)の3回の実験結果は、上記の数学的確立と一致していることが分かります。

2024.2.27 草 雲

### 2 パチンコ玉の落下の実験

- (2) 実験結果 (VB版シミュレーション)
	- (ア) 実験1回目

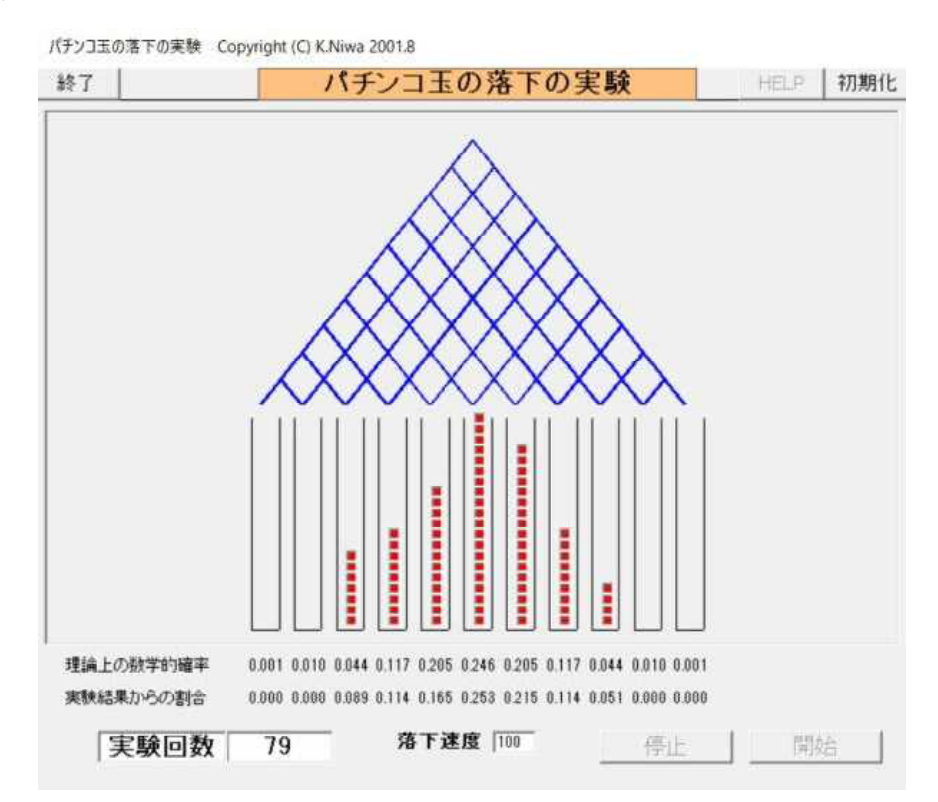

(イ) 実験2回目

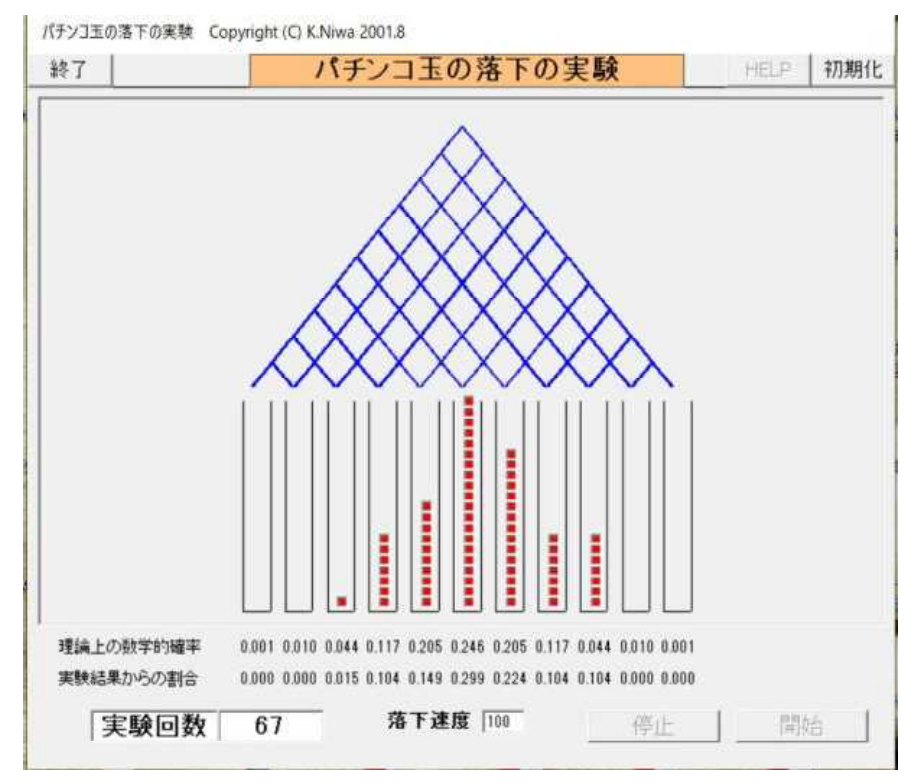

2024.2.27 草 雲

### 2 パチンコ玉の落下の実験

- (2)実験結果 (VB版シミュレーション)
	- (ウ) 実験3回目

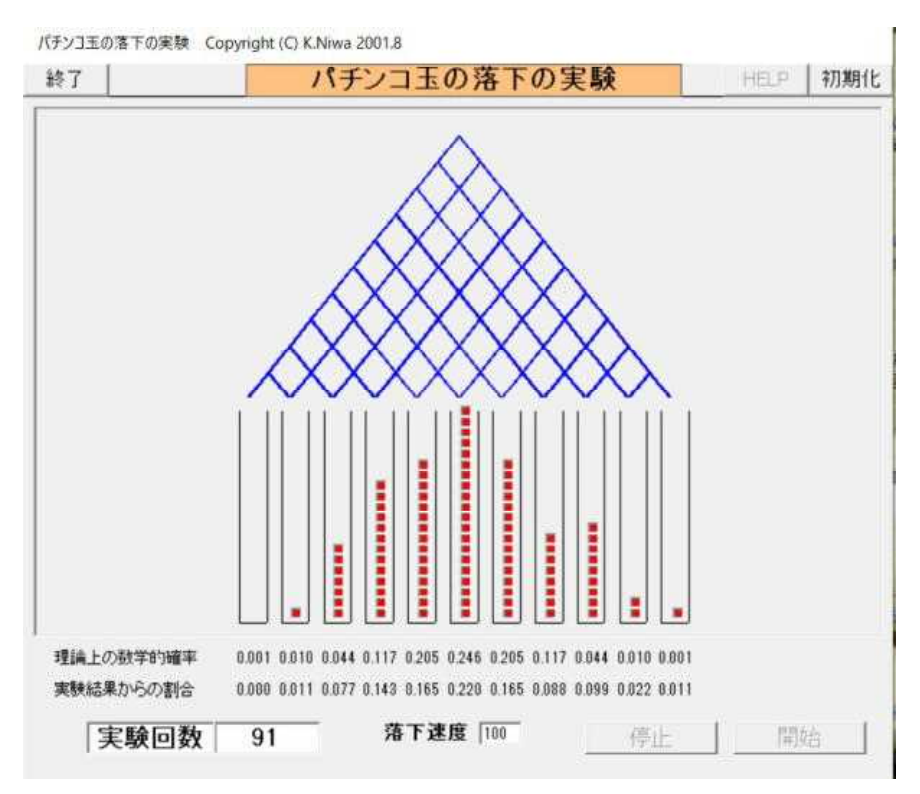

### 3 下手な鉄砲も数撃ちゃ当たる

(1)実験の概要

みなさんは、「下手な鉄砲も数撃ちゃ当たる」という言葉を聞いたことがありますか。 仮に、鉄砲を10回撃つと1回当たる腕前の人が鉄砲を撃ったとします。 何回か鉄砲を撃って少なくとも1回は当たる確率を求めるのに、数学的には1から 全てはずれる確率を引いて求めます。 「下手な鉄砲も数撃ちゃ当たる」を体験してみてください。

また、少なくとも1回は当たる確率を数学的に求めた理論上の確率と実験結果とし ての割合とを比較してみてください。

(2) 実験結果 (VB版シミュレーション)

【実験日】

- 2024年2月29日
- 【使用PC】 Lavie NX850/N
- 【使用ソフトウェア】
- 自作ソフト
	- 『下手な鉄砲6』
- 【実験の考え方】

鉄砲を10回撃つと1回当たる腕前の人が鉄砲を撃ちます。

例えば、1回の実験につき、鉄砲を20発、発射する場合について考えます。

20発のうち少なくとも1発命中すれば「成功」、そうでなければ「失敗」とします。

何回か実験を行って、少なくとも1回は当たる確率(成功回数÷実験回数)を求めます。 【操作方法】

■理論上の数値と実験結果からの数値を比べてみてください。

[鉄砲の発射回数設定]ウィンドウで、1回の実験での鉄砲を撃つ回数を整数で入力 し、[OK]ボタンをクリックします。

[発射]ボタンをクリックすると、手動で実験できます。

[自動開始]ボタンをクリックすると、自動で実験できます。

[自動停止]ボタンをクリックすると、鉄砲の自動発射が止まります。

[初期化]ボタンをクリックすると、初めから実験をやり直せます。

【考察】

鉄砲を10回撃つと1回当たる腕前の人が鉄砲を撃つと、

発射1発についてき、当たる確認は
$$
\frac{1}{10}
$$
です。発射1発についてき、はずれる確認は
$$
\frac{9}{10}
$$
です。  
20発全てがはずれる確認は
$$
\left(\frac{9}{10}\right)^{20}
$$
です。

よって、20発のうち、少なくとも1発は当たる確率は 1- 10  $9$   $|^2$ <sup>0</sup>  $=0.8784233$ です。

実験①では、 成功回数 = 0.8709677 実験②では、 <u>成功回数</u> = 0.8709677 実験②では、 <mark>成功回数</mark><br>実験回数 実験②では、 実験回数  $\frac{1}{1}$ 実験回数 = 0.8701799

20発撃つ場合、理論上からも実験結果からも近い値 (0.87)になりました。

因みに、50発のうち、少なくとも1発は当たる確率は 1-| <mark>^)</mark><br>10 9 50 =0.9948462 です。

「下手な鉄砲も数撃ちゃ当たる」が言えるのではないでしょうか。

2024.2.29 草 雲

### 3 下手な鉄砲も数撃ちゃ当たる

- (2)実験結果 (VB版シミュレーション)
- ① 実験1回目

下手な鉄砲も数撃ちゃ当たる Copyright (C) K.Niwa 2001.8 終了 下手な鉄砲も数撃ちゃ当たる HELP 初期化

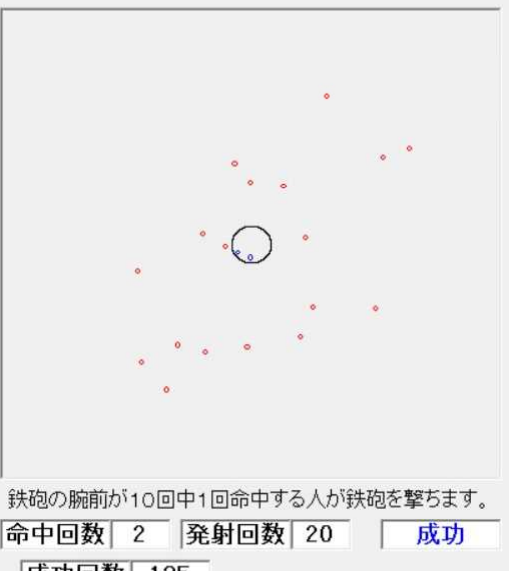

命中回数 2 発射回数 20 成功

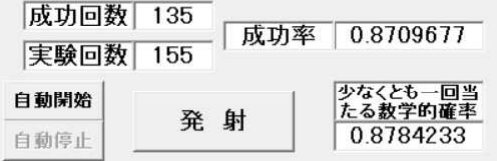

終了 下手な鉄砲も数撃ちゃ当たる HELP 初期化

下手な鉄砲も数撃ちゃ当たる Copyright (C) K.Niwa 2001.8

② 実験2回目

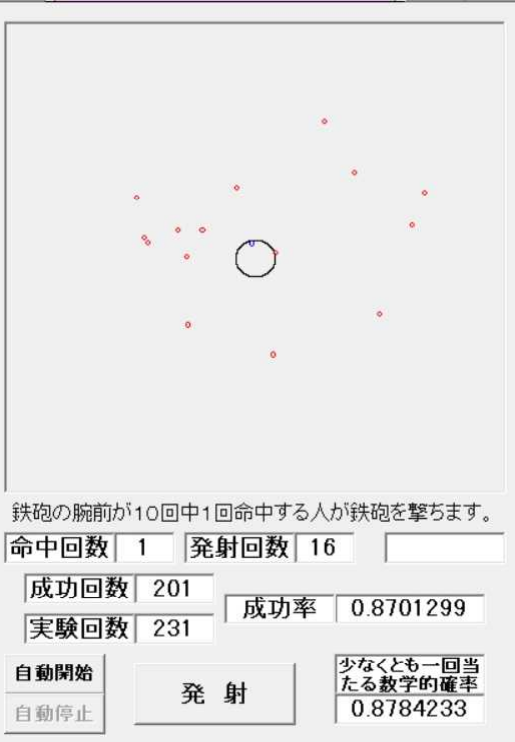

2024.3.1 草 雲

### 4 ねずみを追う犬

## (1)実験の概要

下図のように、ねずみと犬は最初50 m離れた位置にいます。 ねずみは、まっすぐに矢印の方向に 6m/sの速度で逃げます。 犬は、ねずみに向かってまっすぐに 10m/sの速度で追いかけます。 ねずみを追いかける犬はどんな道筋を たどるのでしょうか。 また、犬はねずみに何秒後に追いつく のでしょうか。 犬(ねずみに向かって 10m/s で追いかける)  $\perp$ 50m

 $\perp$ ねずみ→(矢印の方向に 6m/s で逃げる)

(2) 実験結果 (VB版シミュレーション)

#### 【実験日】

- 2024年3月1日
- 【使用PC】 Lavie NX850/N
- 【使用ソフトウェア】
- 自作ソフト
	- 『ねずみを追う犬6』

#### 【操作方法】

[次へ]ボタンをクリックするごとに、犬とねずみが動きます。

[初期化]ボタンをクリックすると、犬とねずみが元の位置に戻ります。

単位時間 h= 0.1 秒 テキストボックスの数字を変更できます。

#### 【考察】

ねずみを追いかける犬の道筋は、直線ではなく、下に凸の曲線になりました。 実験①~④の7.7秒経過後までは、0.1秒ごとに観察しました。

実験④の7.7秒経過後の犬の位置のx座標は45.873で、ねずみの位置のx座 標は46.200で、犬とねずみの距離の差が0.327あり、犬はねずみに未だ追い ついていません。

7.7秒経過後からは、0.001秒ごとに観察しました。

実験⑤の7.781秒経過後の犬の位置のx座標は46.683で、ねずみの位置の x座標は46.686で、犬とねずみの距離の差が0.003あり、犬はねずみに未だ 追いついていません。

実験⑥の7.782秒経過後の犬の位置のx座標は46.693で、ねずみの位置の x座標は46.692で、犬のx座標がねずみのx座標を0.001越え、犬はねずみ を追い越しました。

ー・ニー。。。。。。。。<br>よって、犬はねずみに7.782秒後に追いつきます。

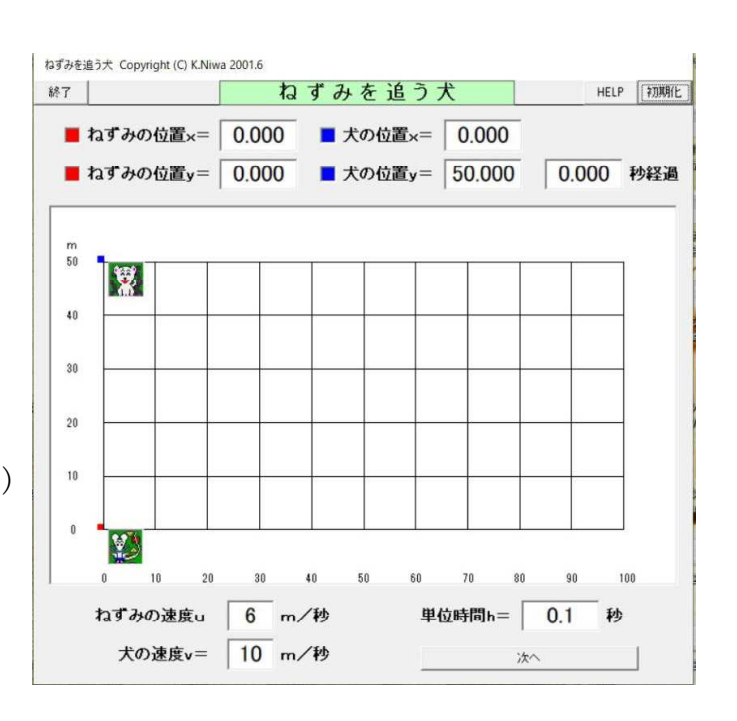

2024.3.1 草 雲

### 4 ねずみを追う犬

- (2) 実験結果 (VB版シミュレーション)
- ① 1秒経過後

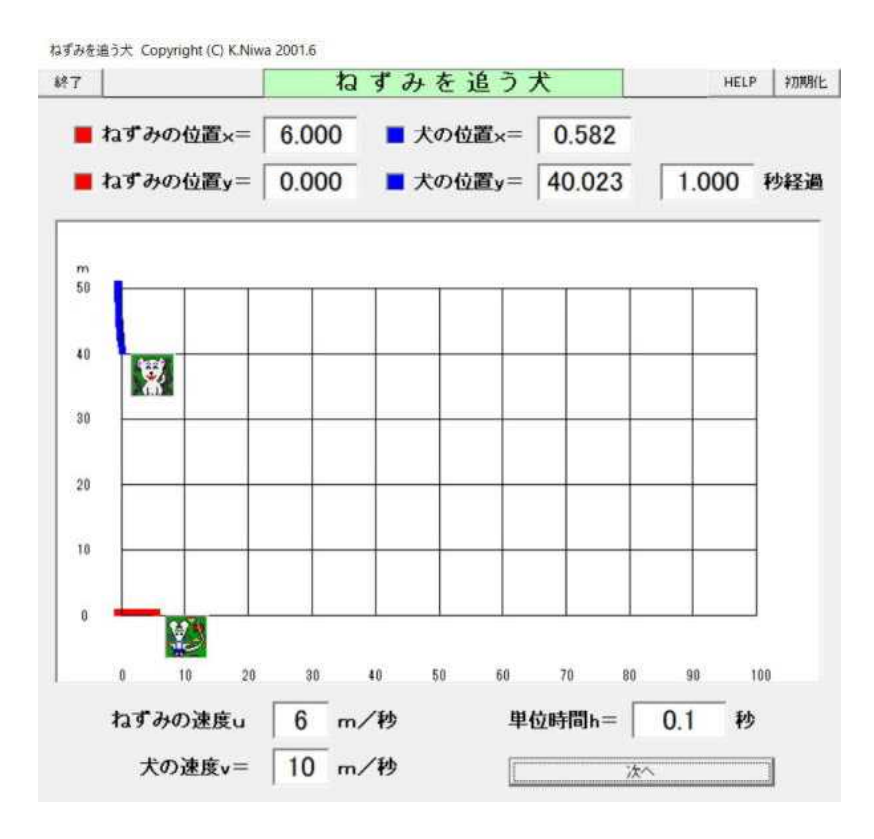

② 3秒経過後

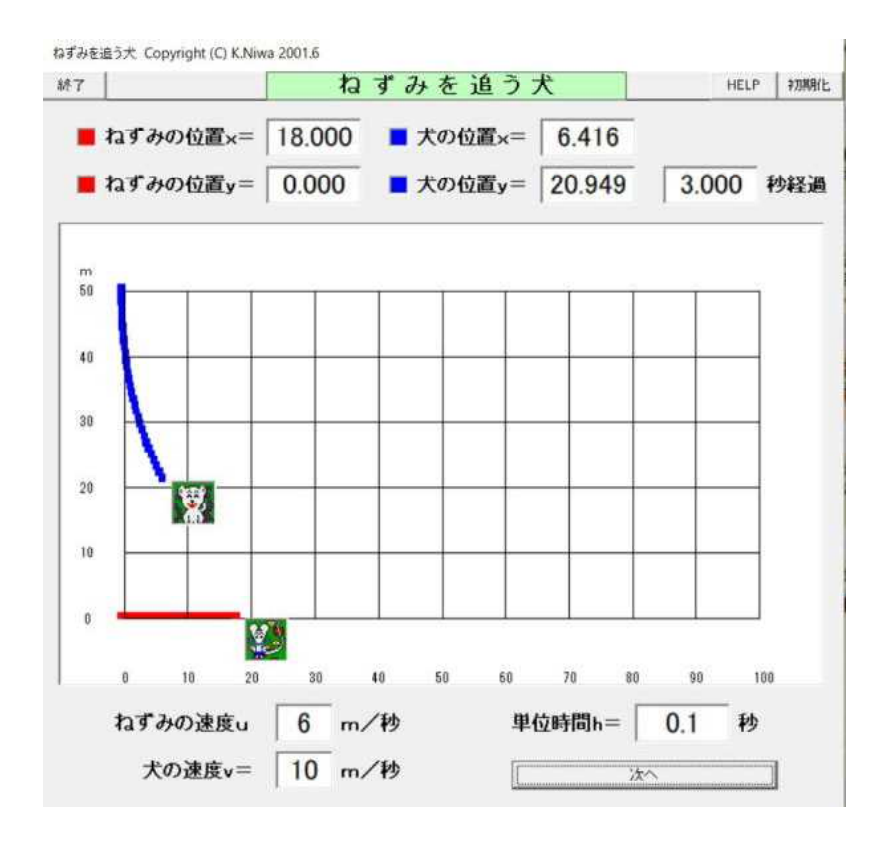

2024.3.1 草 雲

### 4 ねずみを追う犬

- (2) 実験結果 (VB版シミュレーション)
- ③ 5秒経過後

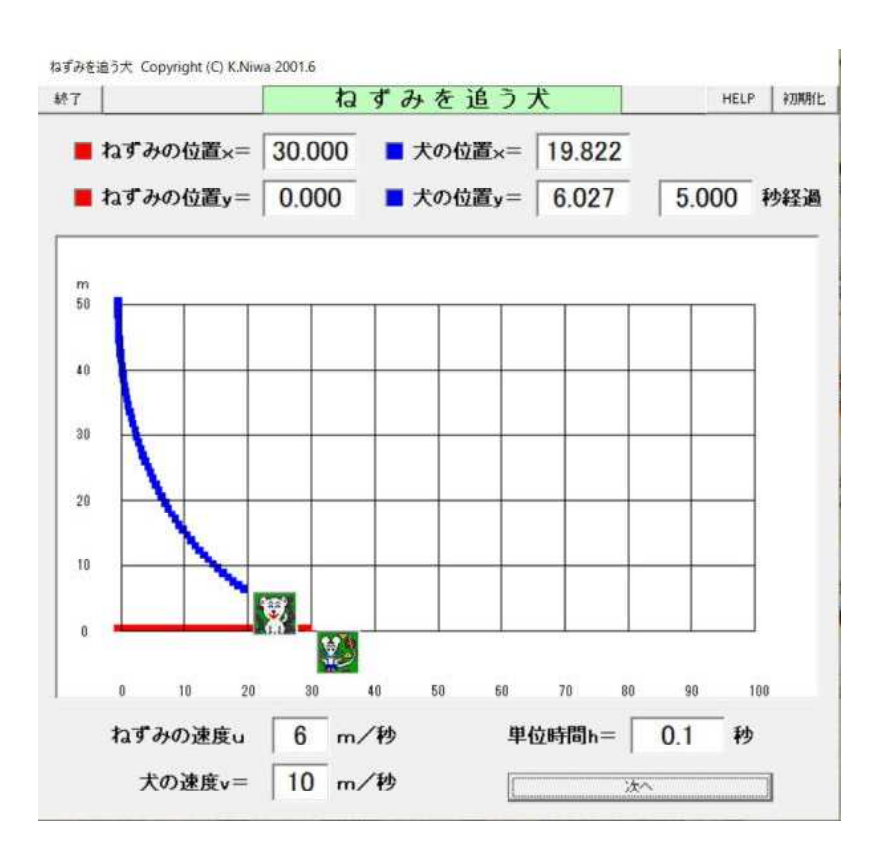

④ 7.7秒経過後

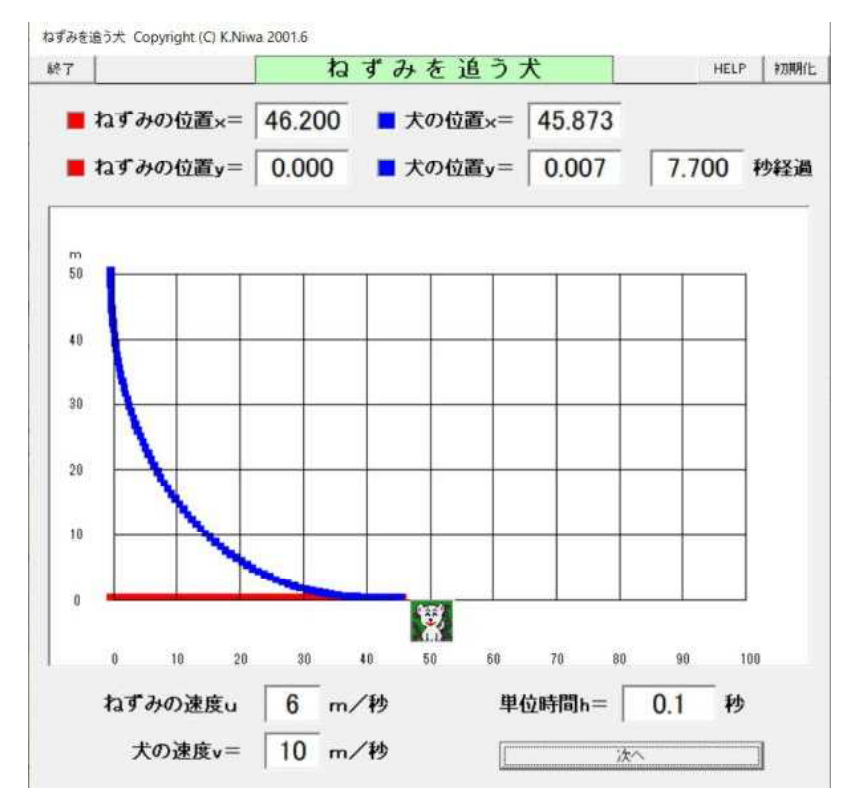

2024.3.1 草 雲

### 4 ねずみを追う犬

- (2) 実験結果 (VB版シミュレーション)
- ⑤ 7.781秒経過後

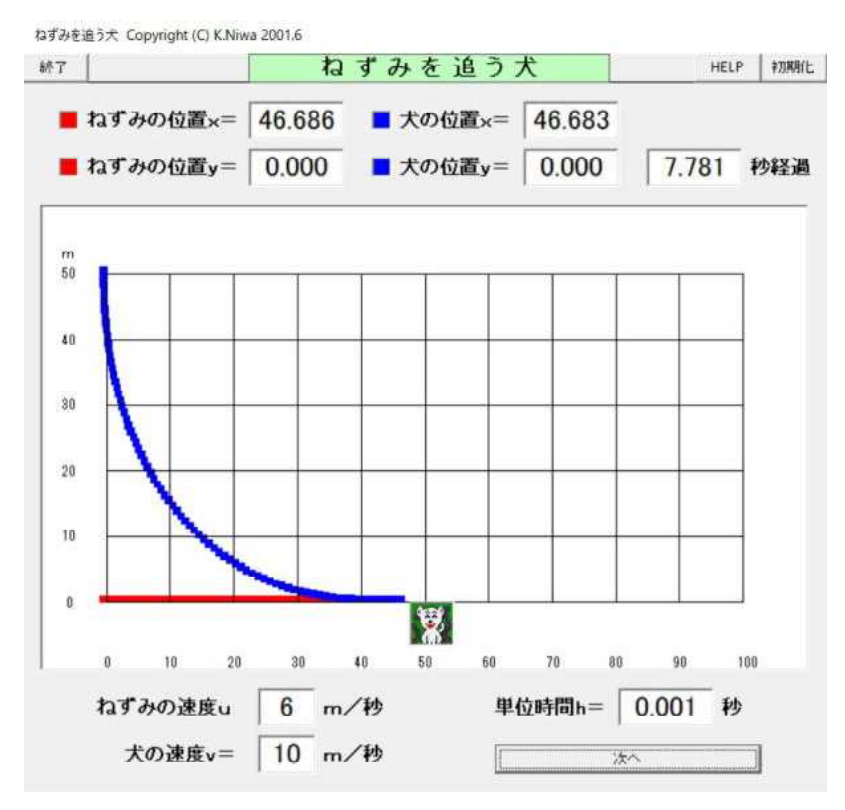

⑥ 7.782秒経過後(追いついた!!)

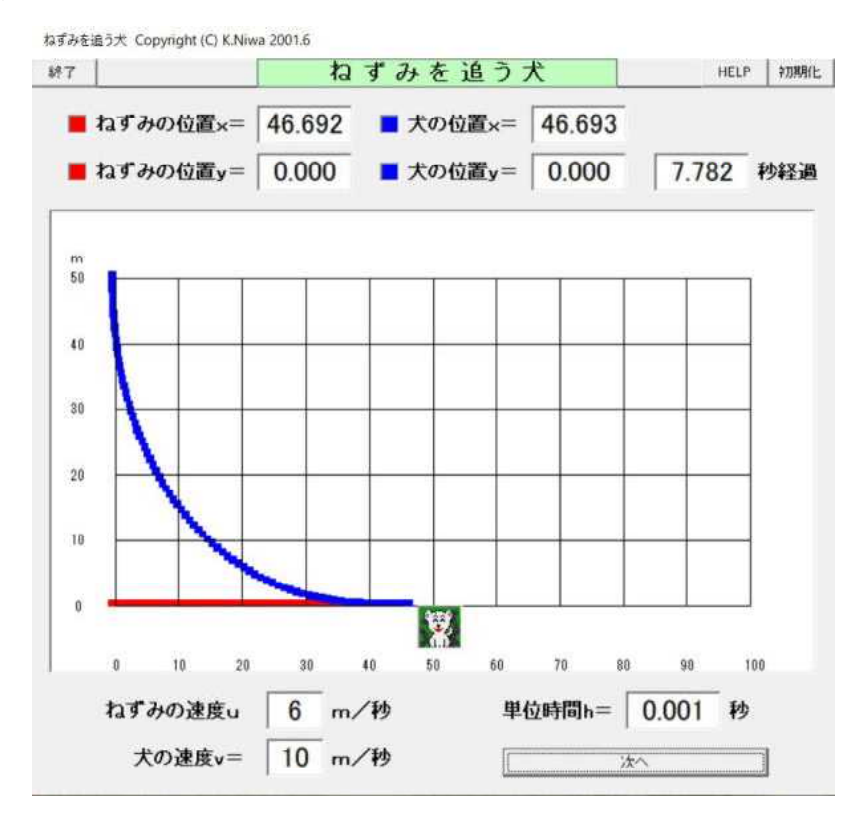

2024.3.2 草 雲

### 5 あみだくじは平等か

(1)実験の概要

みなさんは、抽選に「あみだくじ」 を使うことはありますか。 ところで、「あみだくじ」は、どこを 引いても平等なのでしょうか。 もし、平等でないとしたら、どんな ことが言えるのでしょうか。 右図のような縦線10本に、横線を ランダムに50本引いて、あみだくじ を作ります。 左から3番目の縦線の上の端の赤い 点が当たりの位置であるとします。 縦線の下の端を一つ選んであみだく じを引きます。 あみだくじの抽選が当たった縦線の 下の位置に、当たるごとに赤い点を1

つずつ表示します。

(2)実験結果(**VB版**シミュレーション)

【実験日】

2024年3月2日

- 【使用PC】
- Lavie NX850/N
- 【使用ソフトウェア】

自作ソフト

『あみだくじ6』

【操作方法】

あみだ横線本数設定のウィンドウで、あみだくじの横線の本数を半角整数で入力し [OK]ボタンをクリックします。

[あみだくじ作成・抽選の開始]ボタンをクリックすると、実験が開始されます。

[停止]ボタンをクリックすると、あみたくじ作成・抽選が止まります。

「初期化]ボタンをクリックすると、実験を初めからやり直せます。

【考察】

実験を10回実施しました。

1回ごとの実験は、当たりを表す赤い点が表示できなくなるまでとしました。

縦線の下の端の位置を左から①、②、③、・・・、⑩とします。

10回の各実験で、当たった数が1番多かった位置には+3点、2番目に多かった位 置には+2点、3番目に多かった位置には+1として計算してみました。

10回の合計は、①は18点、②は15点、③は17点、④は6点、⑤は6点、 ⑥は1点、⑦は1点、⑧~⑩は0点になりました。

また、10回の各実験で、当たった数が1番多かった位置だけを+1点として計算し

てみました。

10回の合計は、①は3点、②は2点、③は3点、④は1点、⑤は1点、⑥~⑩は 0点となりました。

これらの結果から、①、②、③の位置が当たり易いことが分かります。

当たりの位置(左から3番目の縦線の上の端)から縦線の数が少ない側が当たり易い ことが予想されます。

しかし、このことは、当たりの位置が分かっていればの話です。実際は、当たりの位 置は分からないので、「あみだくじは平等である。」と言えます。

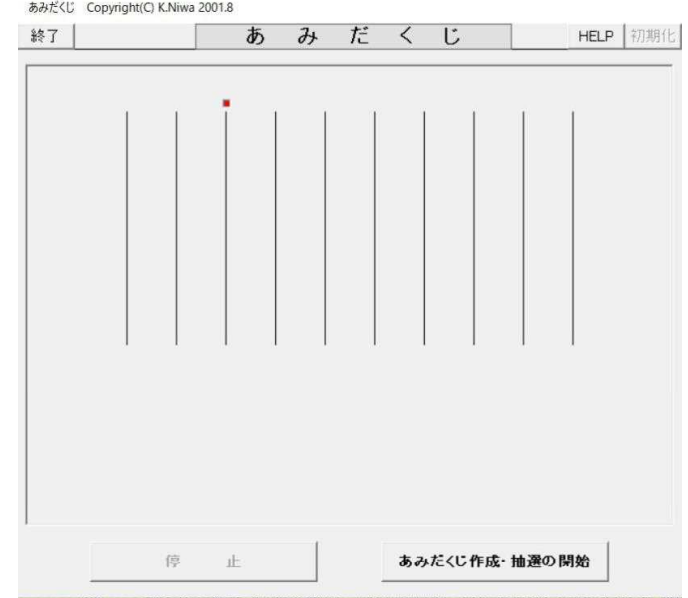

2024.3.2 草 雲

### 5 あみだくじは平等か

- (2)実験結果 (VB版シミュレーション)
	- (ア) 実験1回目

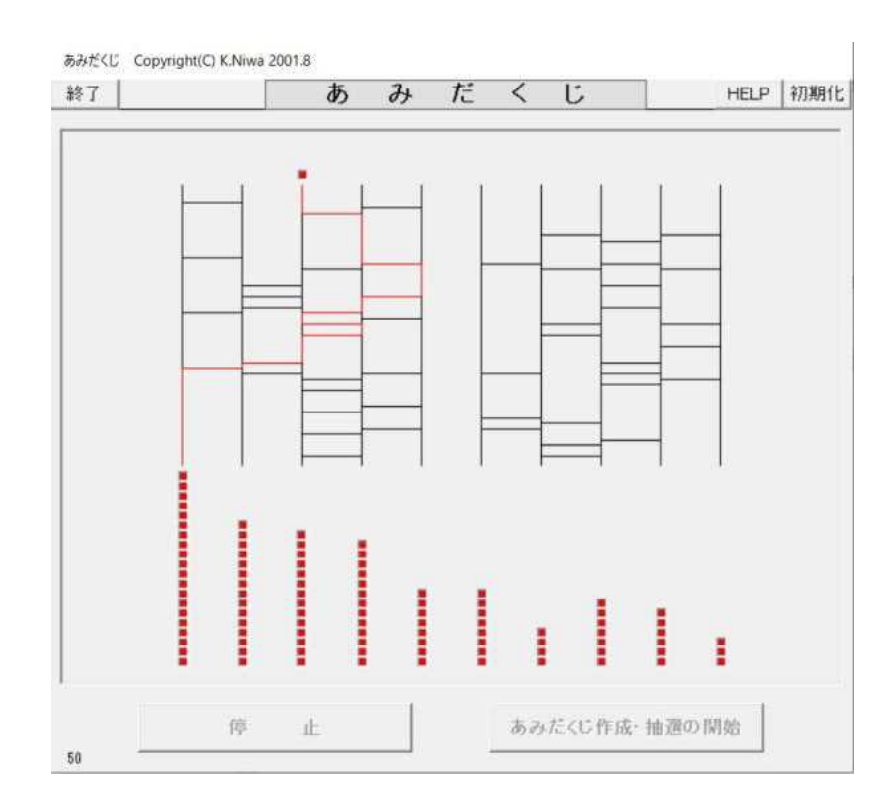

(イ) 実験2回目

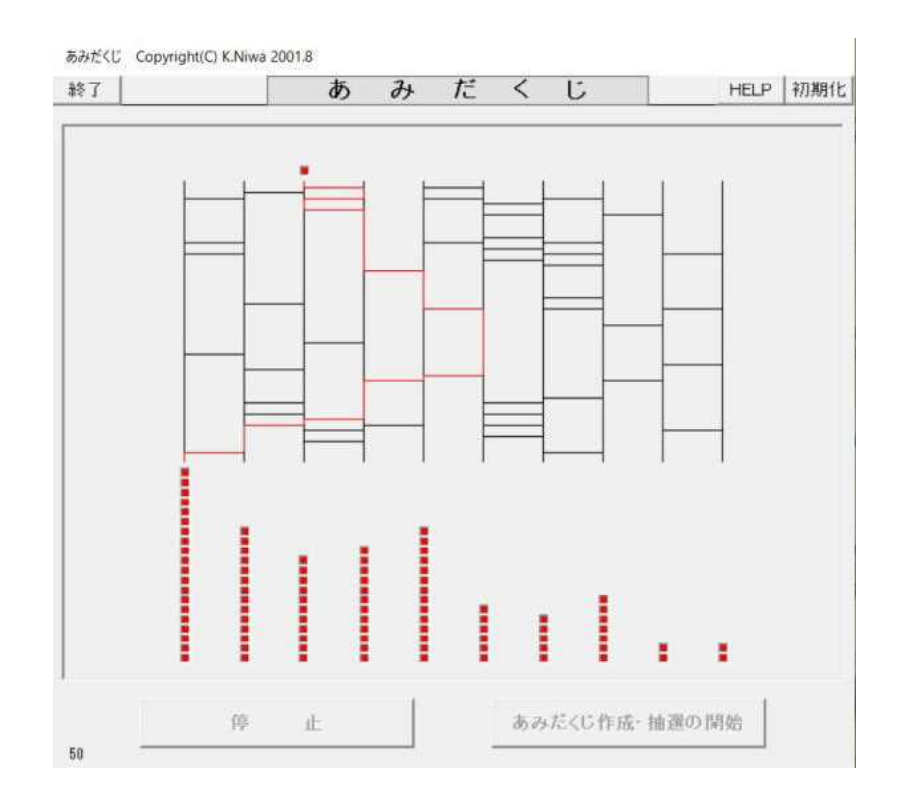

2024.3.2 草 雲

### 5 あみだくじは平等か

- (2)実験結果 (VB版シミュレーション)
	- (ウ) 実験3回目

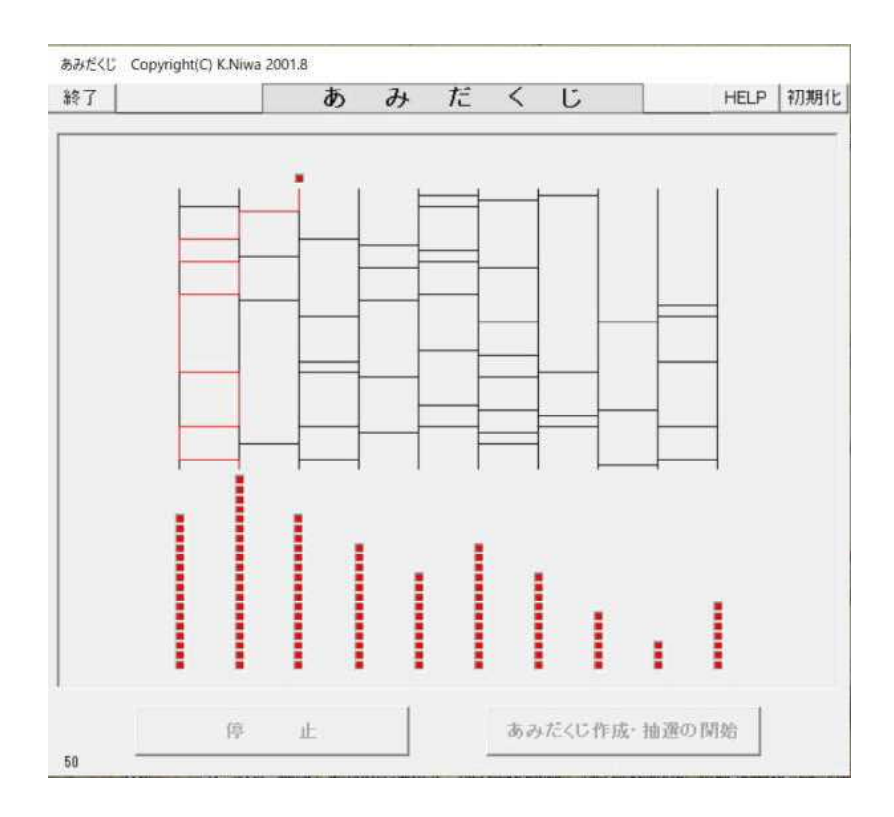

(エ) 実験4回目

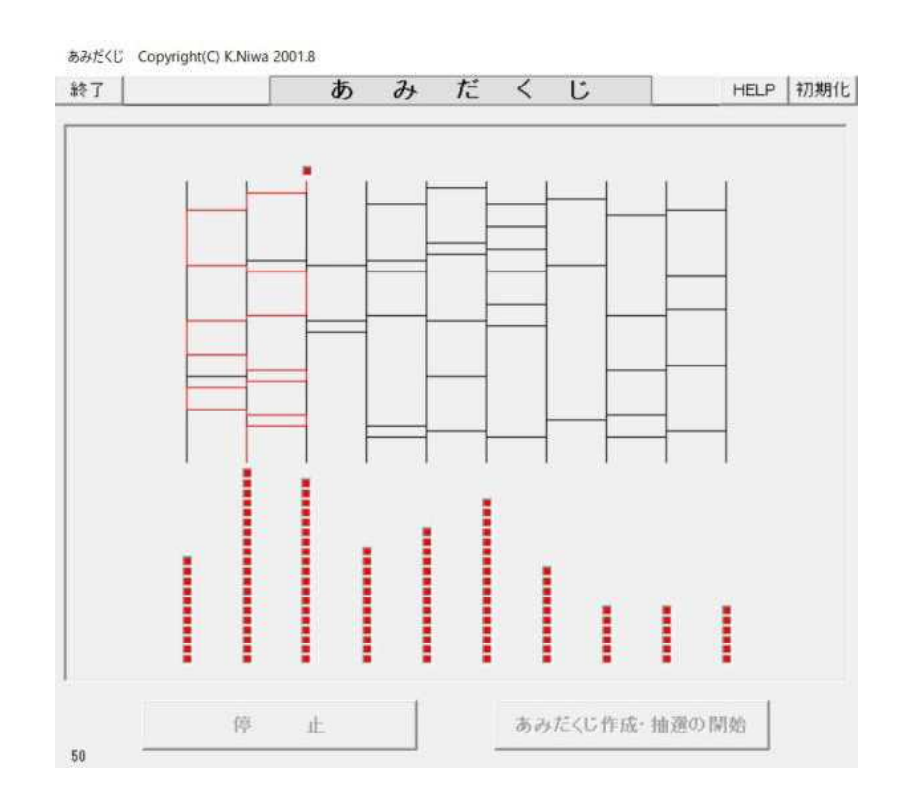

2024.3.2 草 雲

### 5 あみだくじは平等か

- (2)実験結果 (VB版シミュレーション)
	- (オ) 実験5回目

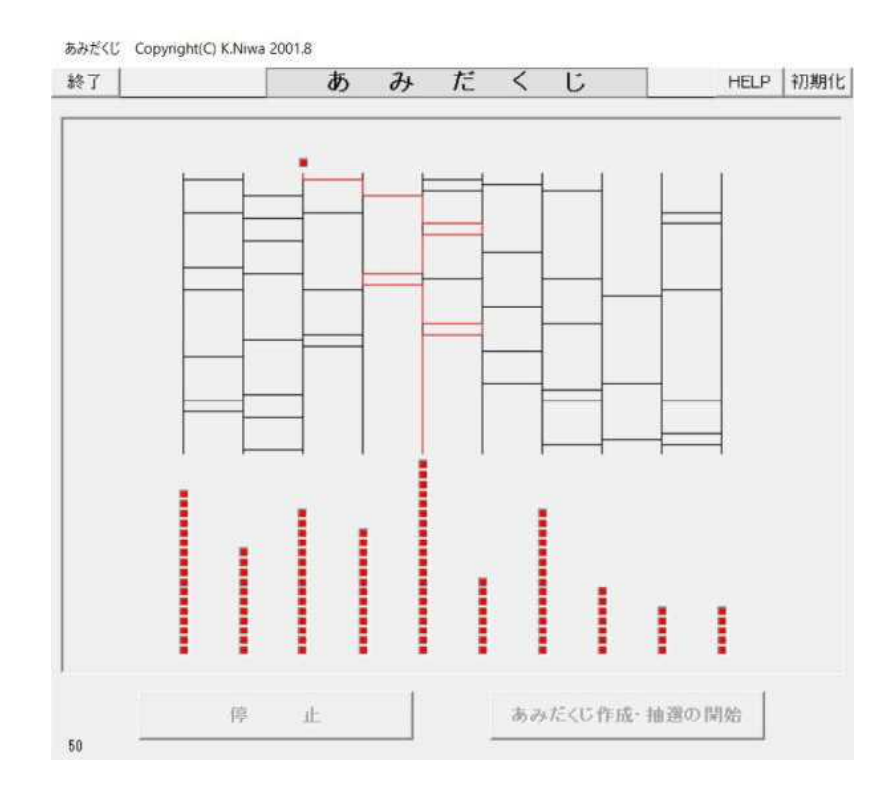

(カ) 実験6回目

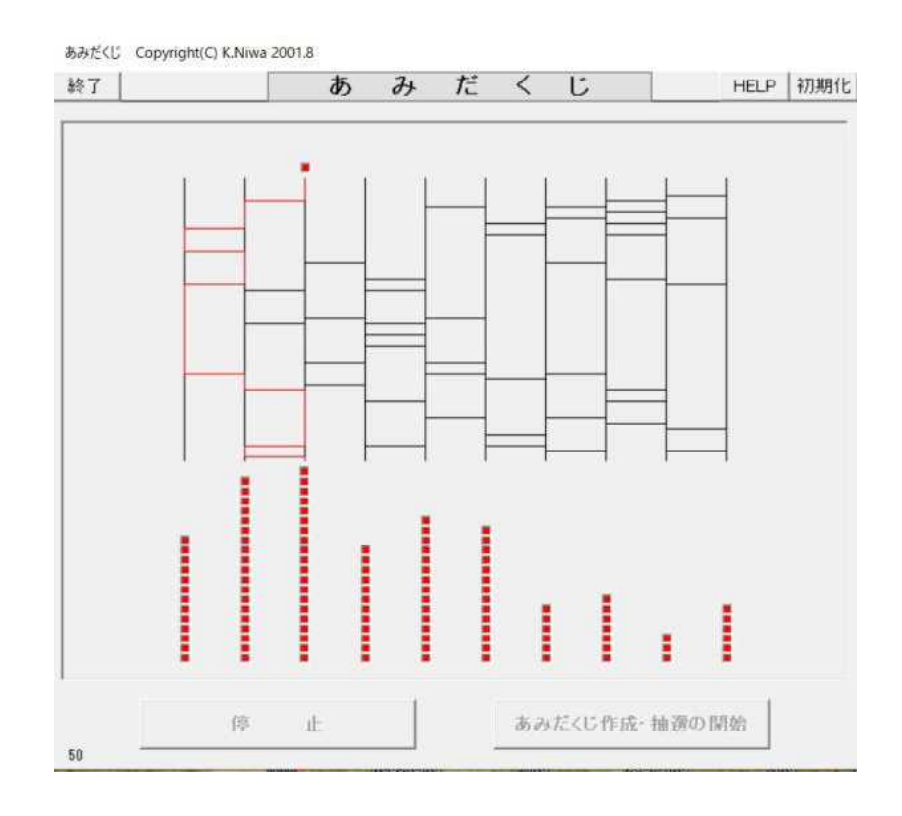

2024.3.2 草 雲

### 5 あみだくじは平等か

- (2)実験結果 (VB版シミュレーション)
	- (キ) 実験7回目

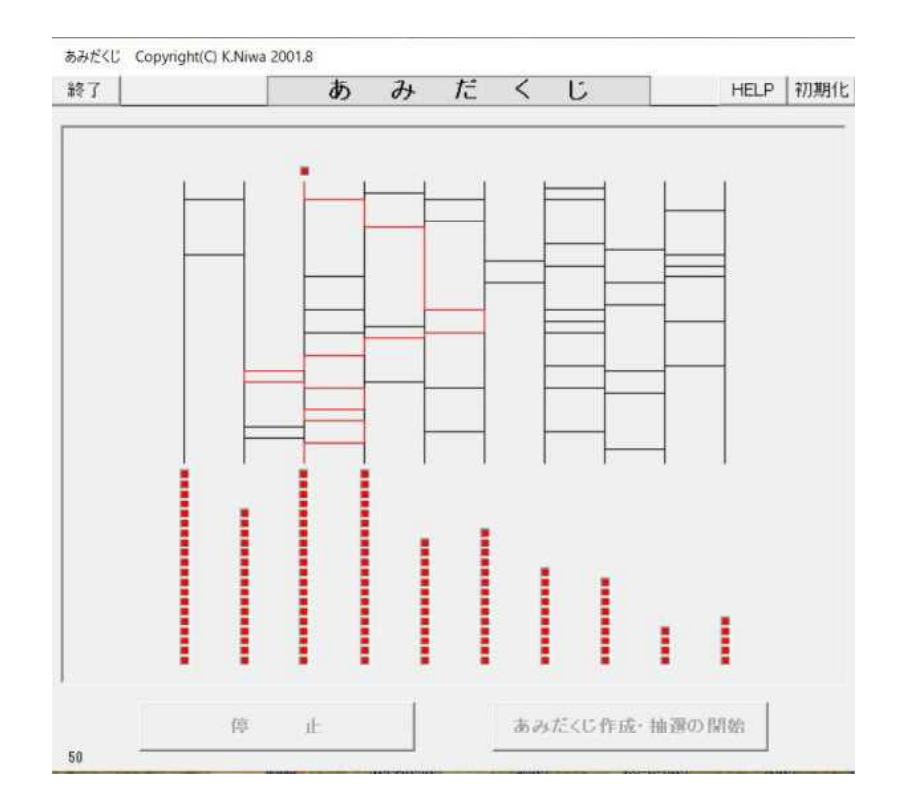

(ク) 実験8回目

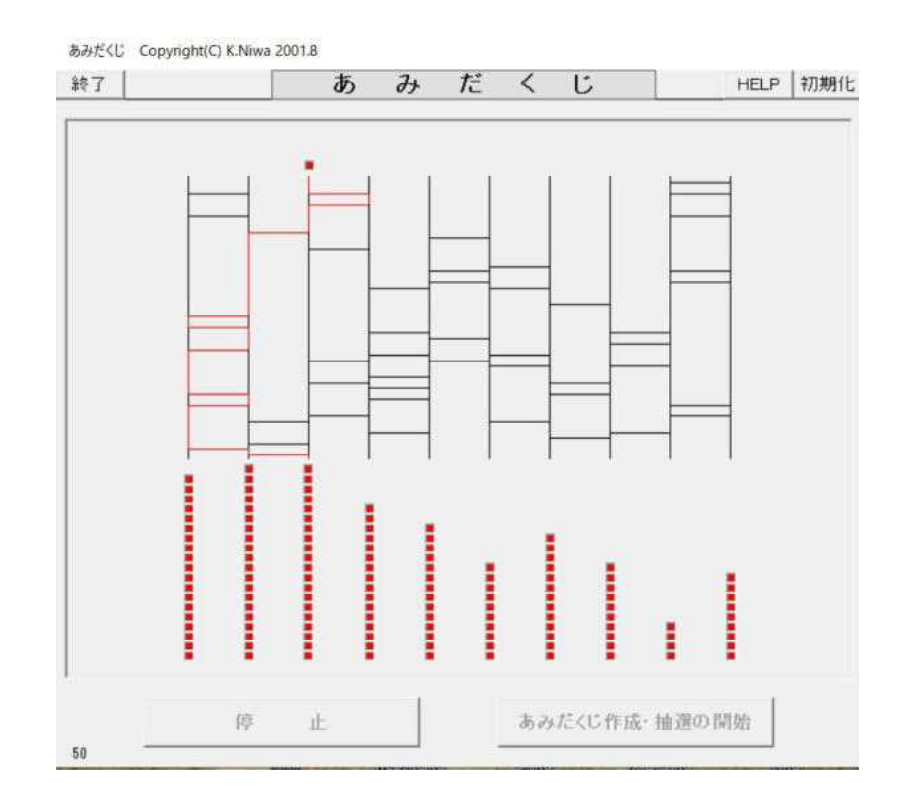

2024.3.2 草 雲

### 5 あみだくじは平等か

- (2)実験結果 (VB版シミュレーション)
	- (ケ) 実験9回目

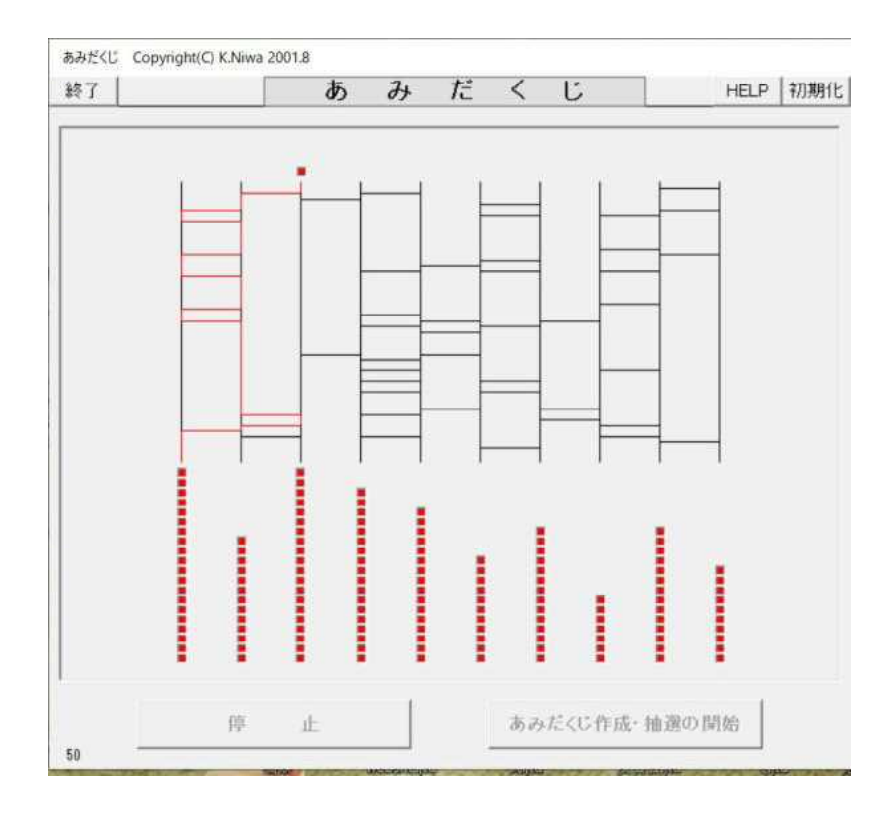

(コ) 実験 10 回目

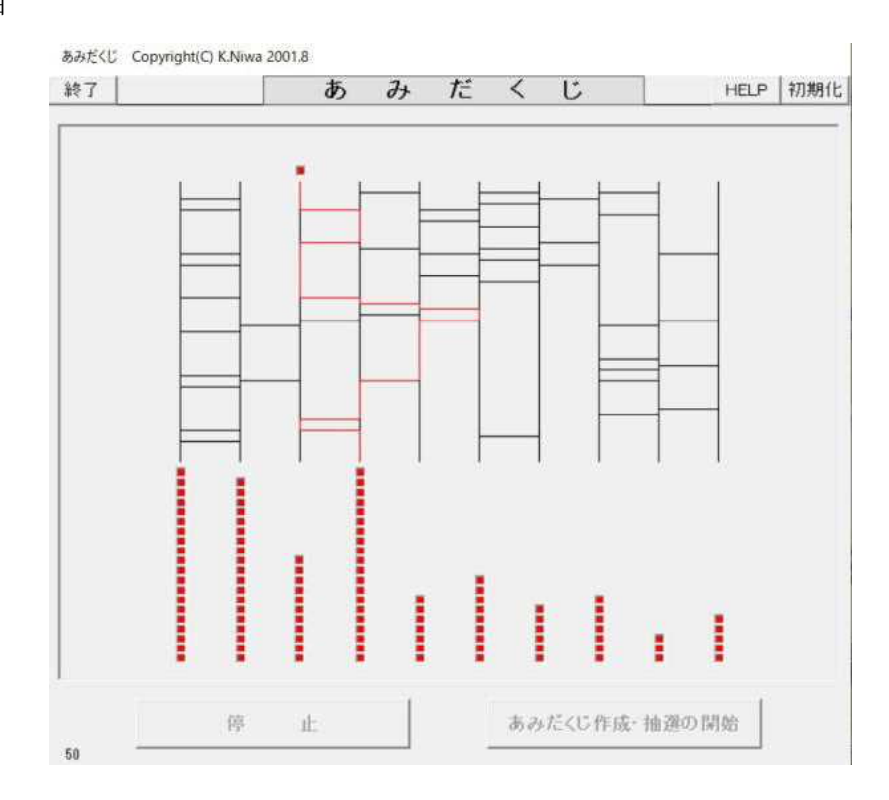